はかる 技術で未来を創る ア東陽テクニカ

EP エンジンパックインストールの手順

2023 年 9 月 20 日

CxSAST 9.4.0 から、エンジンパックが提供されています。ここでは、エンジンパックのインストール について説明します。

分散環境では、管理(ポータル)サーバ、エンジンサーバ、CxAudit サーバにエンジンパックをインス トールする必要があります。

なお、インストールを行う前に、実行中のスキャンプロジェクトがないことをご確認ください。

1.CxEngine インストーラにある「CxSetup.EnginePack.exe」を管理者権限で実行します。 「高度なインストール」をクリックします。

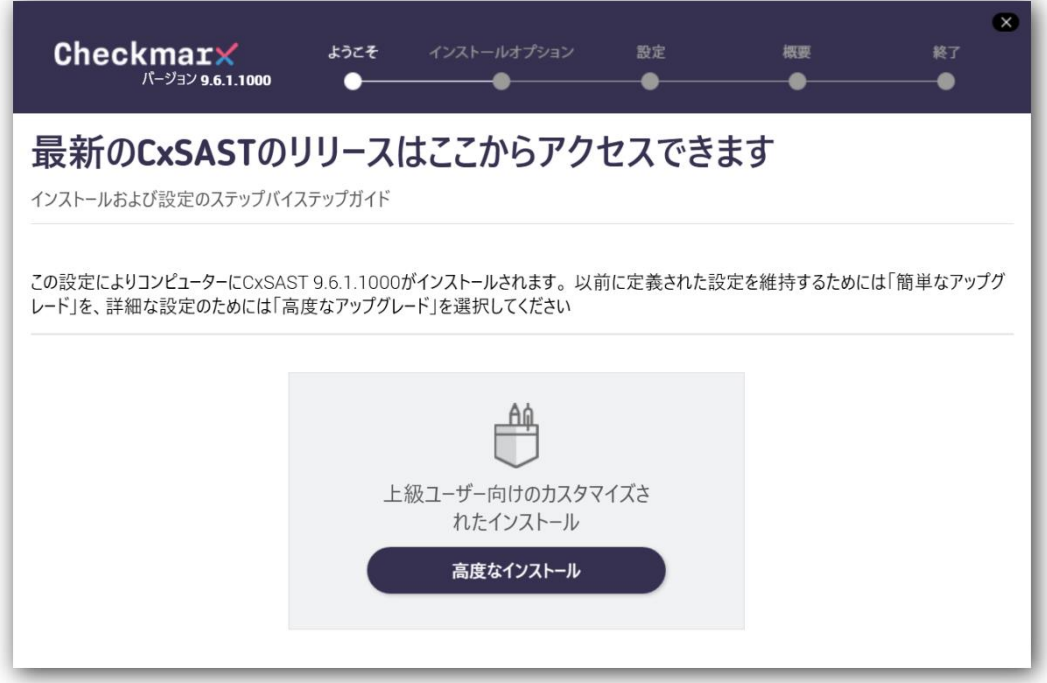

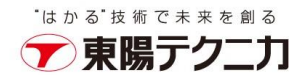

## 2.ライセンス契約の諸条件に同意してから、「次へ」をクリックします。

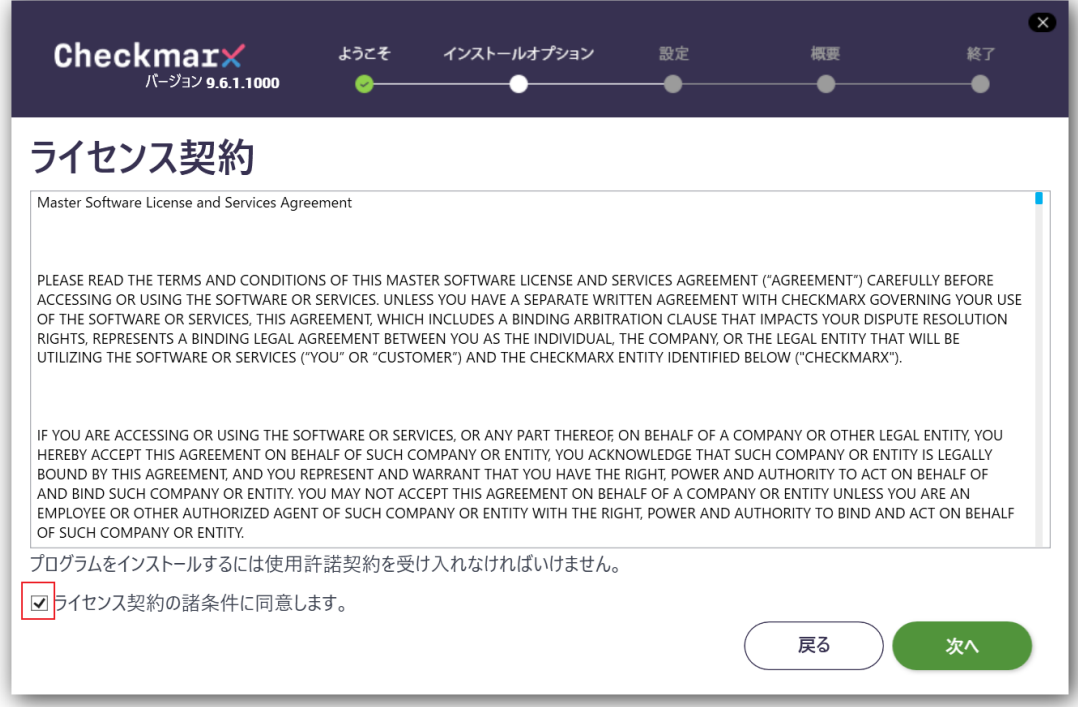

3.インストールオプション画面を確認し、「次へ」をクリックします。

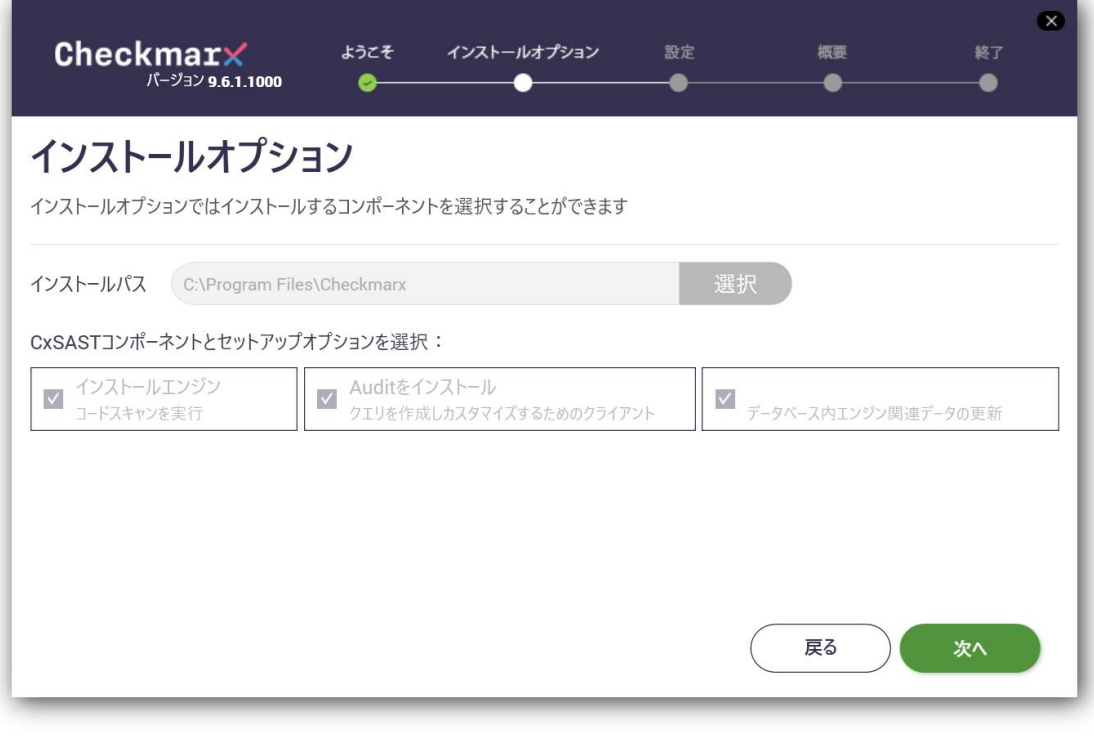

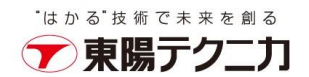

4.前提条件が全てインストール済となった状態で、「次へ」が有効になり、クリックします。

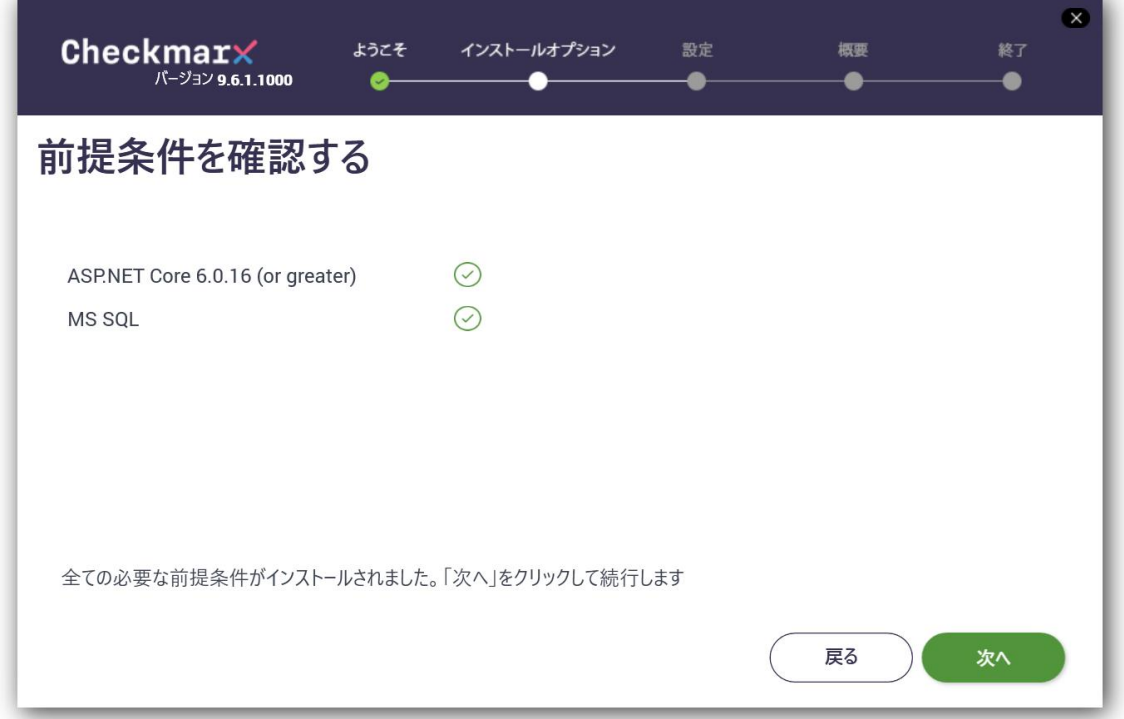

5.SQL サーバ設定の画面で、「接続をテスト」をクリックします。

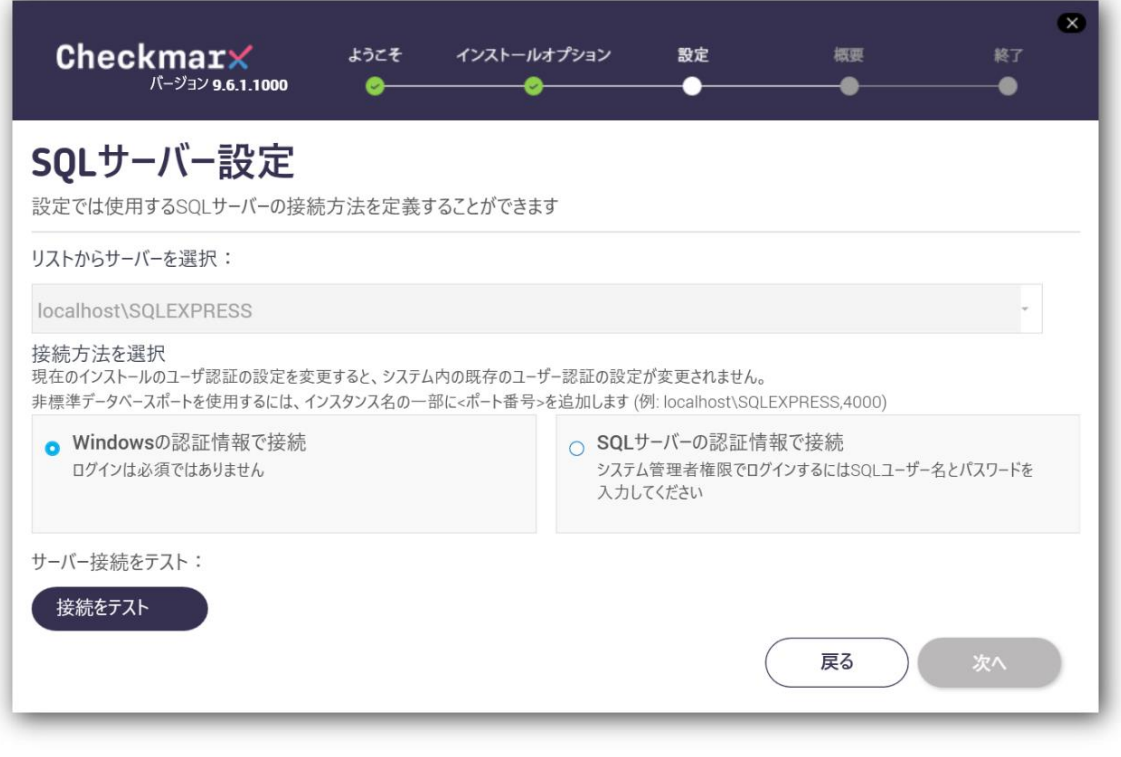

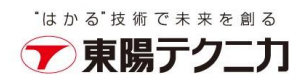

6.接続 OK の画面が表示されてから、「OK」をクリックします。

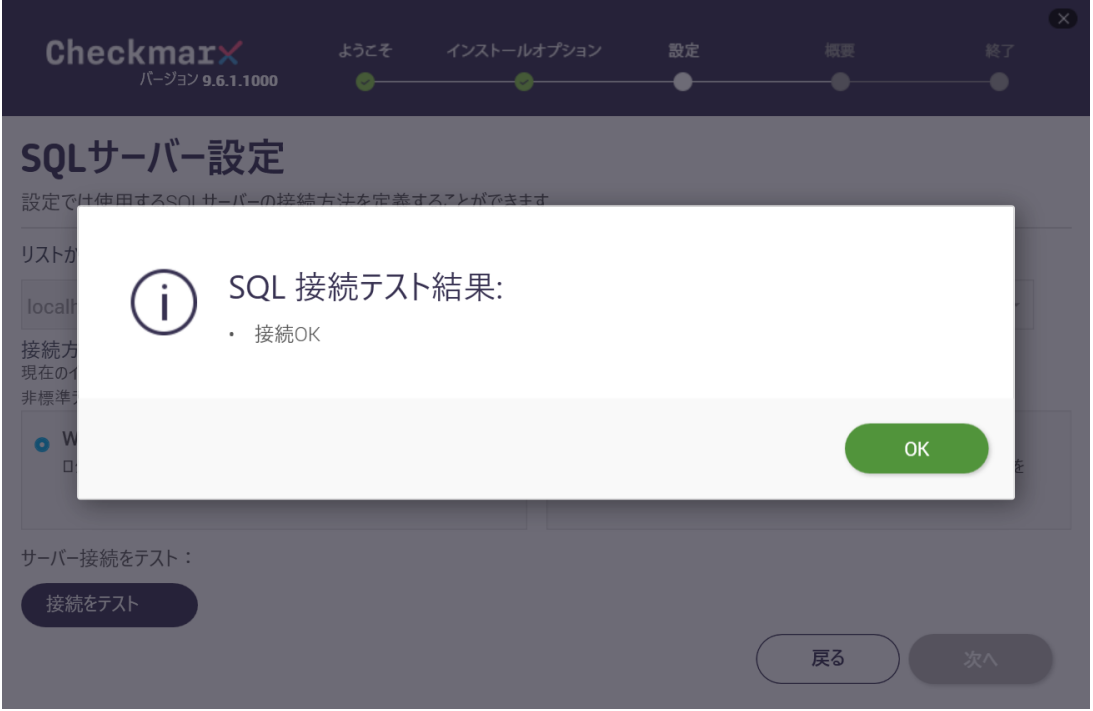

7.「次へ」ボタンが有効となり、クリックして進みます。

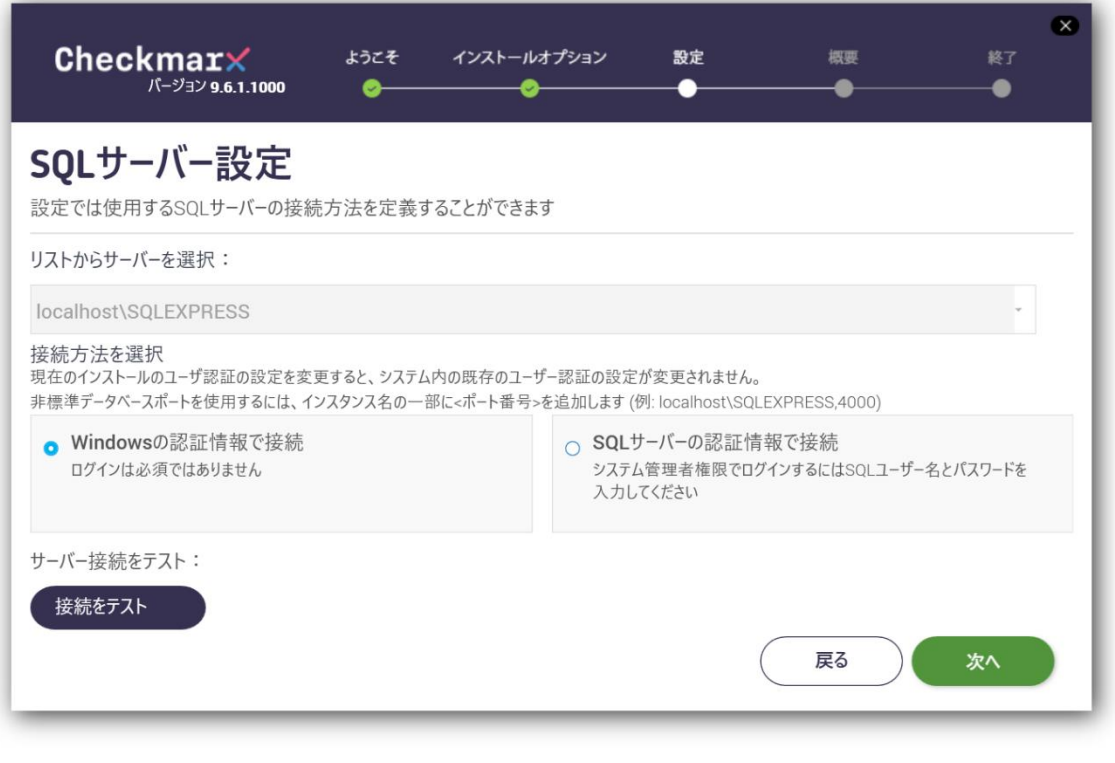

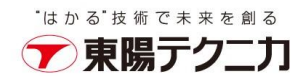

8.セットアップ概要の内容を確認し、「インストール」をクリックします。

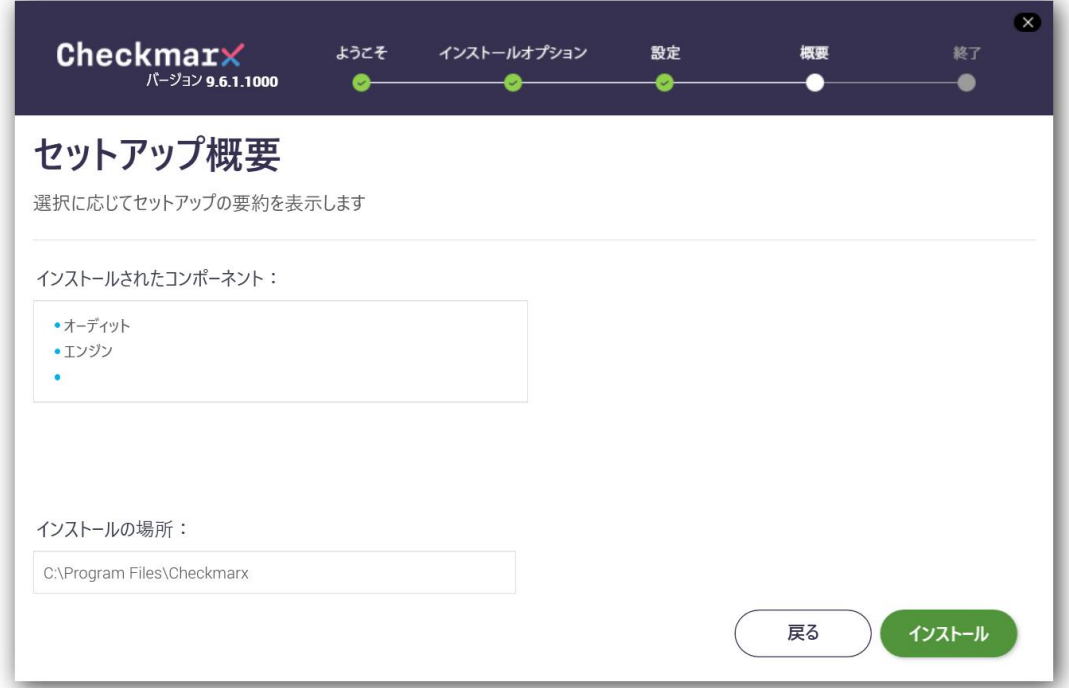

9. インストールが完了しましたら「終了」をクリックします。

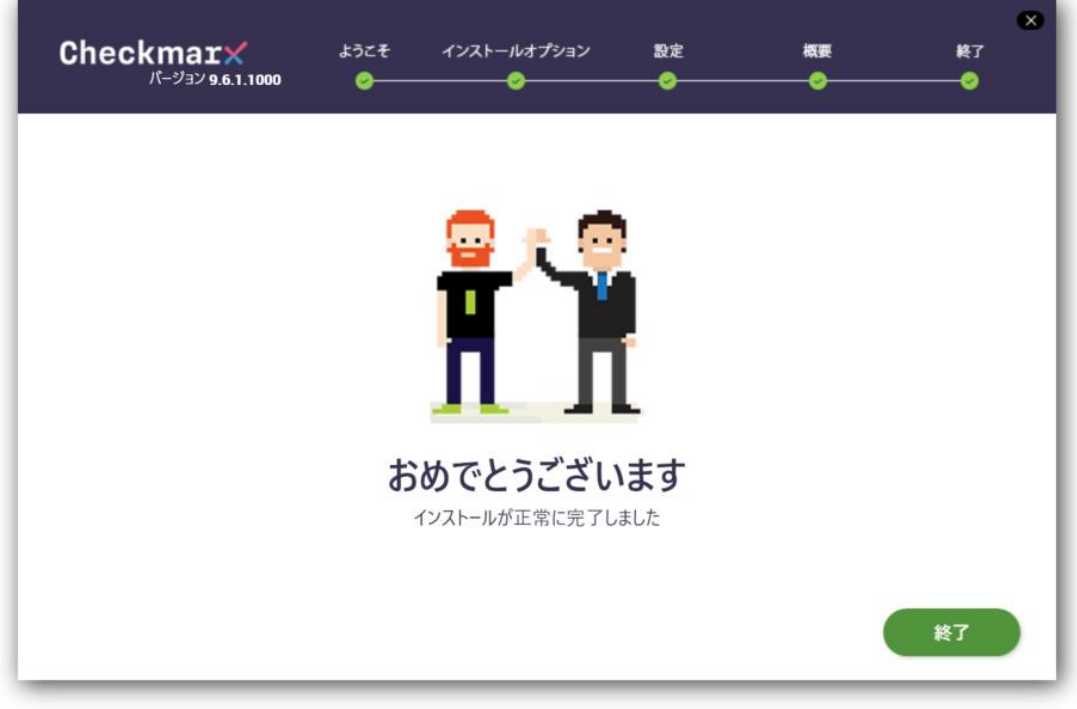